# **E-CD**

Chris Haynes

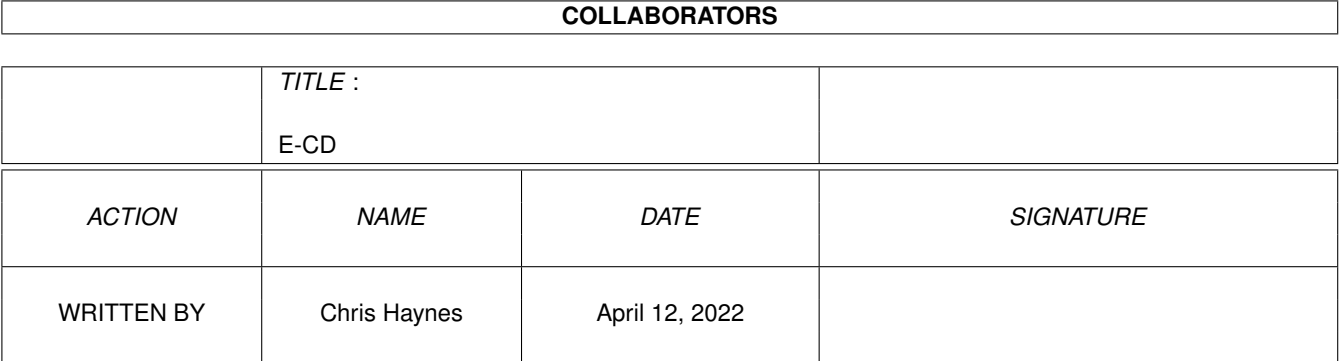

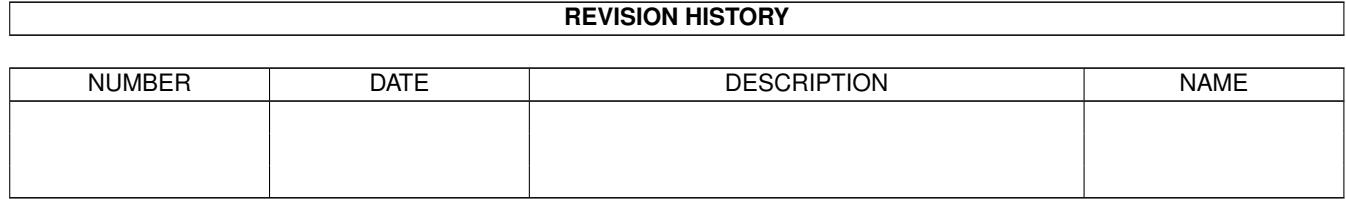

# **Contents**

#### $1 \quad \text{E-CD}$  $1 \quad \text{E-CD}$  1

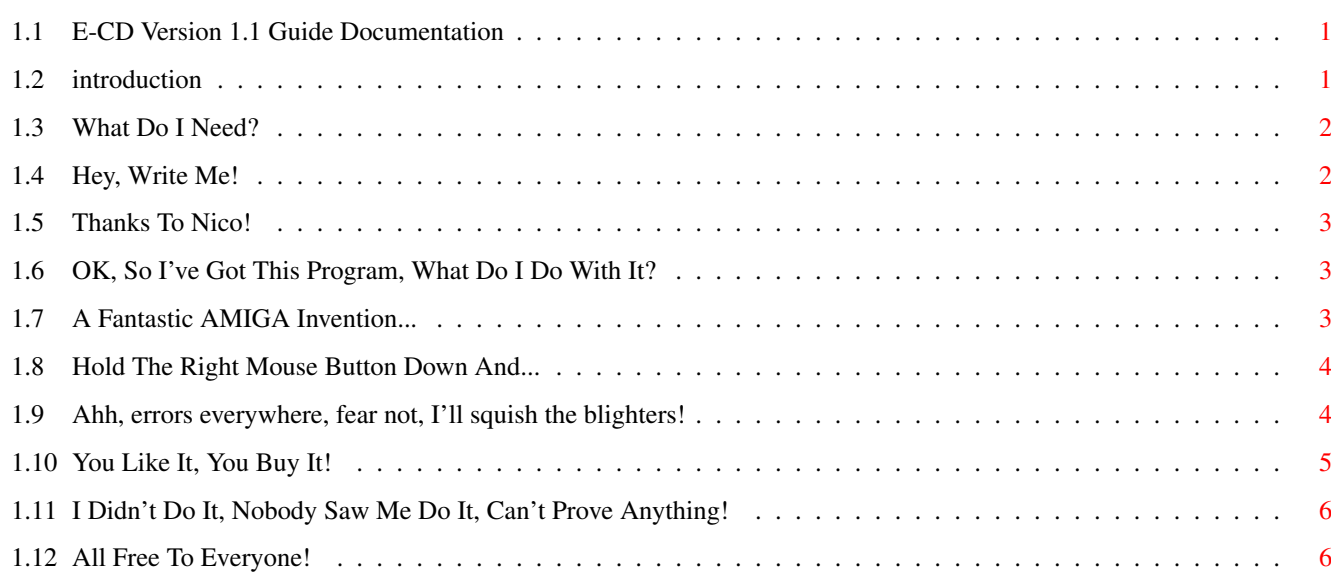

# <span id="page-3-0"></span>**Chapter 1**

**E-CD**

### <span id="page-3-1"></span>**1.1 E-CD Version 1.1 Guide Documentation**

E-CD!

Version 1.1

By Chris Haynes (C)11-04-98

-» A program to open and close the tray of CD-ROM drives «-

Introduction System Requirements What Do I Do? Tooltypes The Menu Errors You Might See Disclaimer! CD-Single Ware! Also By Me

## <span id="page-3-2"></span>**1.2 introduction**

INTRODUCTION...

E-CD is a simple little program to open and close the tray of your ATAPI, Mitsumi or SCSI-II compatible CD-ROM drive. Simple as that! When run, an eject button appears on your WB screen. Just press it once~and the tray opens, press it again and it closes! (Apologies if this is too simple!) It uses tooltypes to recognise which device to use, which unit and where to put the button.

I wrote this because a friend of mine was fed up of having Eject-CD by Oliver Kastl open its window in the top-right of his screen, covering up the cycle gadget of Workbench, and having no way to change the position other than dragging the window each time.

FEATURES...

- · Uses tooltypes so no need for a config file
- · Can be put anywhere on your WB screen!
- · Choice of two button sizes for those who want it
- · Looks better than Eject-CD by Oliver Kastl
- · Uses about 0.02% CPU time! (Isn't the AMIGA cool!)
- · THIS IS THE »FULL« VERSION!

#### <span id="page-4-0"></span>**1.3 What Do I Need?**

SYSTEM REQUIREMENTS...

```
· Any Amiga 2.04 and above
· An ATAPI/Mitsumi/SCSI-II CD-ROM drive (might work on some others)
· The
                ReqTools
                 library
· DONOTWAIT tooltype set in program's icon (if you want to use E-CD in your
  WBStartup, already set as default)
The program has been tested on the following:
With AZT 10 speed ATAPI CD-ROM...
· Amiga 1200 ROM 3.0 - Blizzard 1260/50MHz - 2MB Chip - 16MB Fast RAM
· Amiga 1200 ROM 3.0 - 2MB Chip RAM
With 12 speed ATAPI CD-ROM...
· Amiga 1200 ROM 3.1 - Blizzard 1260/50MHz - 2MB Chip - 16MB Fast RAM
· Amiga 1200 ROM 3.1 - 2MB Chip RAM
```
If E-CD doesn't work on your system, write me. Chris

#### <span id="page-4-1"></span>**1.4 Hey, Write Me!**

MY ADDRESS...

Chris Haynes, 5 Trench Close, Trench, Telford, Shropshire. TF2 6QY ENGLAND

E-Mail: AMIG4@aol.com

I've tested the program thoroughly, and there don't appear to be any bugs, but you know what it's like, different systems, a different OS version, anything can happen. So, if you find a bug, write me, and I'll squash it. Promise.

When you submit a bug report, can you please tell me EXACTLY what system you use (memory, WB version, reqtools.library version etc...) and what you were doing when the bug appeared.

Thanks!

#### <span id="page-5-0"></span>**1.5 Thanks To Nico!**

THE REOTOOLS LIBRARY...

The ReqTools library is copyright (C) Nico Francois. Thank you Nico.

#### <span id="page-5-1"></span>**1.6 OK, So I've Got This Program, What Do I Do With It?**

WHAT DO I DO?...

There really isn't much that you can do. The window opens and sits on the WB screen and waits until you press the eject button. Then it either opens or closes the CD tray. The program holds an internal value depending on whether the tray is open or closed. It defaults to closed when first run. If your tray is opened with E-CD and you close it manually, then E-CD still thinks that the tray is open, so the next time you press the eject button, E-CD will try to close the tray (which is already closed), so it will appear that nothing has happened. Simply press the button again and the tray will open.

Why not use E-CD as a SMALL button (see ToolTypes) and complement Launcher V1.3 by putting it by the side? It looks really neat! Don't include E-CD in your Launcher config though, as you will be unable to use the tooltypes of the icon and will therefore get an error.

#### <span id="page-5-2"></span>**1.7 A Fantastic AMIGA Invention...**

```
THE TOOLTYPES...
The E-CD icon has a number of tooltypes which tell the program which device to
use, which unit number etc. They are:
  DONOTWAIT - No trailing value - Simply tells Workbench not to wait when the
              program is run from WBStartup. NECESSARY if run from WBStartup.
  WINDOWX - X-position of where the button should appear on the Workbench
              screen. A value outside the Workbench screen will force E-CD to
              put the button as far to the right as possible.
  WINDOWY - Y-position of where the button should appear on the Workbench
              screen. Any value outside the Workbench screen will force E-CD
              to put the button at Y=11.
  DEVICE - Name of the device to use. Defaults to atapi.device if left
              blank.
  UNIT - Number of the unit to use. Range from 0 to 7. Defaults to 1.
  BUTTON - Can be either SMALL or LARGE (default). SMALL is 24 by 16
              pixels, LARGE is 48 by 32 pixels.
```
#### <span id="page-6-0"></span>**1.8 Hold The Right Mouse Button Down And...**

THE MENU...

NOTE: To activate the window, simply press and hold the left mouse button over the eject button, then move off the button altogether and release the mouse button.

There is only one menu and it is so simple. It is called 'Main' and there are only two options:

About - This shows a requester telling you who wrote it (that would be me ;)

Quit? - Duh...

#### <span id="page-6-1"></span>**1.9 Ahh, errors everywhere, fear not, I'll squish the blighters!**

ERRORS I MIGHT SEE...

'Cannot Find PROGDIR:E-CD.Gadget E-CD MUST Have This File To Display The Eject Button! '

There should be a file named 'E-CD.Gadget' in the directory where you started E-CD from. This is called PROGDIR:. You must have this file in the correct place, because E-CD cannot continue without it!

'Cannot Find PROGDIR:E-CD.info! Could Not Get ToolTypes! Defaulting To: DEVICE=atapi.device - UNIT=1 WINDOWX=612 - WINDOWY=11 BUTTON=SMALL ' (612 is just a sample)

E-CD should have an icon file to go with it as this is where the tooltypes are stored. Without it, E-CD will default to the above values. Note that you must create a new icon for E-CD (or take it from this original release) with these tooltypes (and DONOTWAIT to use it in WBStartup).

'ToolTypes 'WINDOWX' And/Or 'WINDOWY' Are Invalid! Defaulting To:  $X=612$  And  $Y=11$  (612 is just a sample)

Your tooltypes to position the button are outside the dimensions of the WB screen. E-CD will default to X=as far right as possible and Y=11 and continue.

'ToolType 'DEVICE' Is Invalid Defaulting To ATAPI.DEVICE WARNING: This May Not Work '

The DEVICE tooltype was not populated. E-CD will default to atapi.device.

'ToolType 'UNIT' Is Invalid Defaulting To UNIT=1 WARNING: This May Not Work'

The UNIT tooltype contained a number outside the valid range. Valid numbers are 0 to 7. E-CD defaults to UNIT=1.

'ToolType 'BUTTON' Is Invalid Defaulting To SMALL Button '

The BUTTON tooltype contained something other than LARGE or SMALL. E-CD defaults to the SMALL button.

'Couldn't Open Device: DEVICE - UNIT: x '

You'll see this error if the device specified could not be opened for use. It may be that you spelt the name wrongly in the tooltypes, or the device doesn't exist. Either way, E-CD will not continue.

### <span id="page-7-0"></span>**1.10 You Like It, You Buy It!**

WHAT ON EARTH IS CD-SINGLE WARE?

CD-Single Ware is a lot like Postcard-ware, or Giftware. If you like the

program and intend to keep using it, you should send the author a postcard or a gift to show your appreciation. In CD-Single ware, you should send me the \*WORST\* CD-single you've ever bought, or ever been bought. It's a simple way of getting rid of those trashy CD singles you bought when you were younger. You know the ones I mean, Mike Flowers Pops, Doop, anything by one-hit-wonders.

Please note that although I accept trashy old CDs as payment, they must be in good working order, and ABSOLUTELY MUST NOT BE BY RICK ASTLEY!.

Thanks,

Chris

#### <span id="page-8-0"></span>**1.11 I Didn't Do It, Nobody Saw Me Do It, Can't Prove Anything!**

DISCLAIMER

 $-*-$  YOU USE THIS PROGRAM AT YOUR OWN RISK  $-*-$ 

I WILL NOT BE HELD RESPONSIBLE FOR ANY LOSS OF DATA ON YOUR SYSTEM BECAUSE OF E-CD

BY USING THIS PROGRAM YOU ASSUME ALL RESPONSIBILITY FOR YOUR ACTIONS AND THE OPERATION OF THE PROGRAM

DO NOT EXPECT ANY COURT CASE TO BE SETTLED AMICABLY OUT OF COURT WITH A LARGE CASH PAYOUT FROM ME BECAUSE IT'S JUST NOT GOING TO HAPPEN

By distributing this software, I am not relinquishing the copyright of the program, nor am I implying any transfer of the rights to this software.

This version of E-CD including the documentation is copyright ©11-04-1998 by Chris Haynes

#### <span id="page-8-1"></span>**1.12 All Free To Everyone!**

OTHER TITLES BY ME...

These are some other titles also written by me...

· FLister Versions 1.0-1.2:

Amiga Format (AF98 June 1997) wrote about V1.1...

"...this is a cracking uninstall utility... It watches what files a program uses and ensures that when you want to get rid of it, you can get rid of it completely. Libraries and fonts left all over the place can now be a thing of the past!"

· Launcher Versions 1.0-1.3:

Launcher is a very flexible Workbench enhancement program. It displays a set of buttons containing your most used programs. One click and the program is run. Also uses script files and has an inbuilt prefs editor to configure the gadgets easily. Upgradable graphics currently with 260 to choose from.

· ExeCom Version 1.0: (not yet released)

Replacement for the intrinsic Execute Command menu option in Workbench. Fully multitasking (unlike the original), has twelve commonly used commands ready at the click of a button, remembers the last command entered.

· CDHClock Version 1.0: (not yet released)

Fantastic (IMHO) Workbench clock with loads of features. It can be displayed as analog, digital, written or simple. It has alarm functions and you can choose an IFF sample to play. The window can be opened in any position on the Workbench screen and all preferences are saved.

· WB-Hexx Version 1.0:

A great little Workbench game of strategy and skill for two players.

· WB-Colony Versions 1.0-1.1:

Another Workbench game for two players. Wipe out the other player and win!

· EZCD Version 1.0: (not yet released)

A fully featured Workbench CD player for Atapi/Mitsumi ad SCSI-II CD drives.